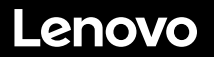

# **ThinkSystem SR650 V2 - Démarrage rapide**

# **Contenu de la boîte**

- Serveur
- Kit glissière\*
- Bras de routage des câbles\*
- Boîte d'emballage comprenant des éléments tels que le kit d'accessoires, les cordons d'alimentation\* et la documentation

**Remarque :** Les éléments marqués d'un astérisque (\*) sont disponibles sur certains modèles uniquement.

Si l'un des éléments est manquant ou endommagé, contactez votre revendeur. Veillez à conserver votre preuve d'achat. Ce document peut vous être demandé en cas de demande d'application de la garantie.

### **Premier aperçu**

#### **Vue avant :**

**Remarque** : Votre serveur peut sembler légèrement différent des illustrations suivantes.

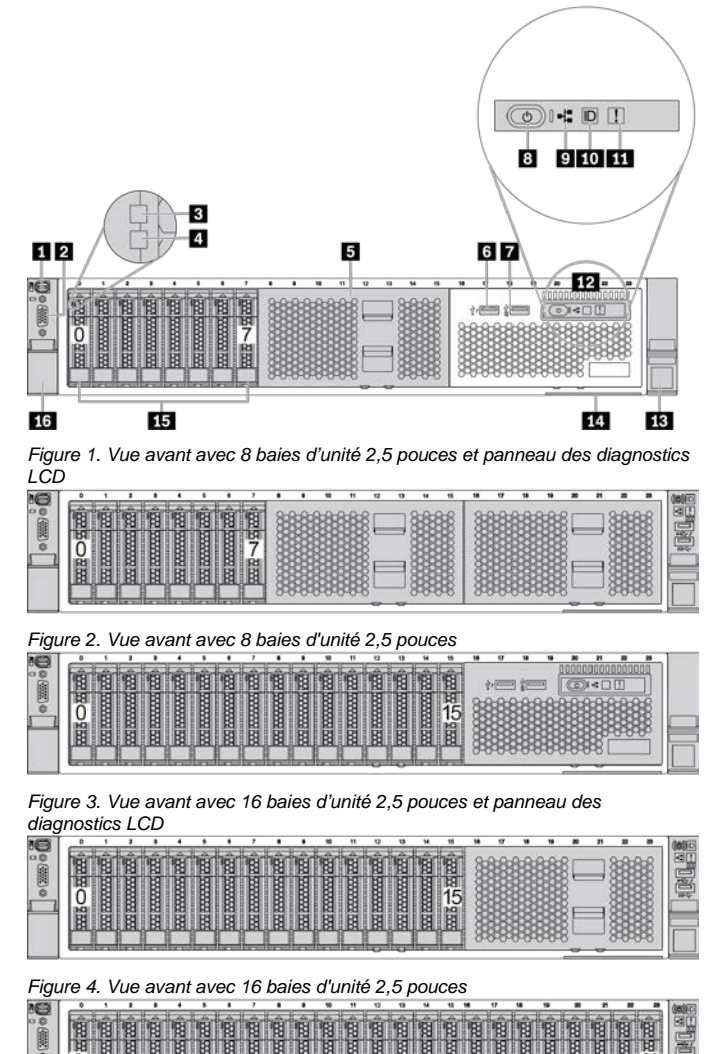

*Figure 5. Vue avant avec 24 baies d'unité 2,5 pouces*

duce | Reuse | Recycle

圍

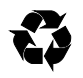

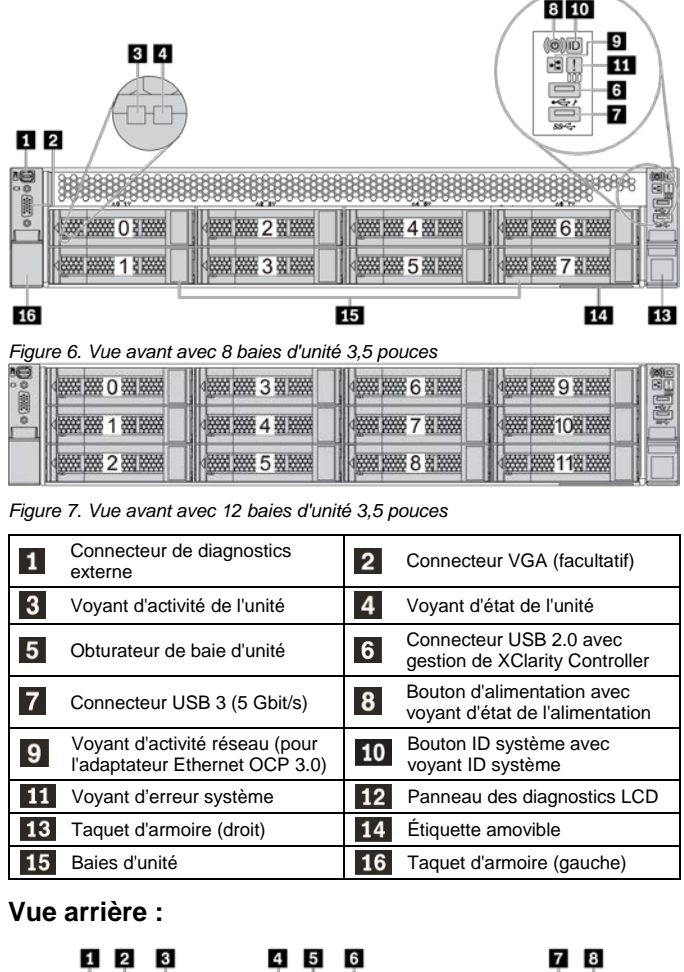

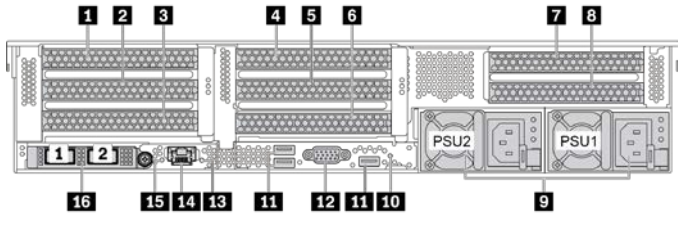

*Figure 8. Vue arrière avec huit emplacements PCIe*

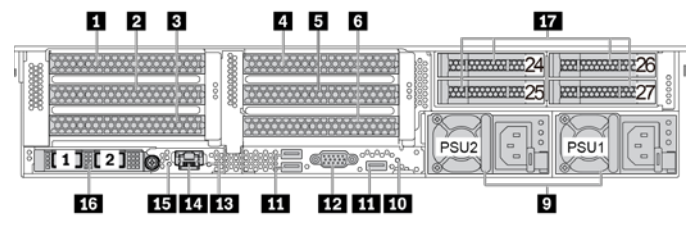

*Figure 9. Vue arrière ave six emplacements PCIe et quatre baies d'unité 2,5 pouces*

**Cinquième édition (février 2024) © Copyright Lenovo 2021, 2024.**

REMARQUE SUR LES DROITS LIMITÉS ET RESTREINTS : Si les données ou les logiciels sont fournis conformément à un contrat GSA (General Services Administration), l'utilisation, la reproduction et la divulgation sont soumises aux restrictions stipulées dans le contrat n° GS‐35F‐05925.

 $17$  $1 \quad 2 \quad 3$ 6 2000000 PSU<sub>2</sub> PSU<sub>1</sub>  $1$  Tilf  $2$  Til io Ef 16 15 14 13 11 12 11 10 ġ *Figure 10. Vue arrière ave quatre emplacements PCIe et huit baies d'unité 2,5 pouces*  $1 \quad 2 \quad 3$  $17$ 

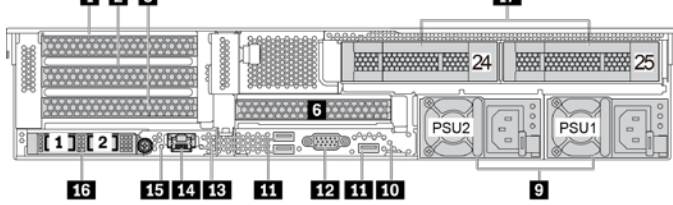

*Figure 11. Vue arrière avec quatre emplacements PCIe et deux baies d'unité 3,5 pouces*

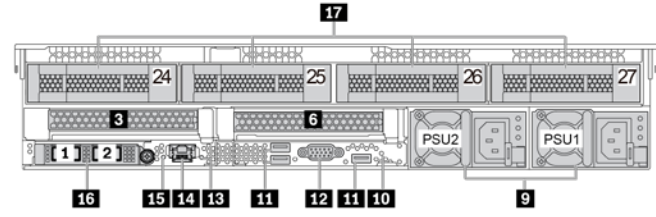

*Figure 12. Vue arrière avec deux emplacements PCIe et quatre baies d'unité 3,5 pouces*

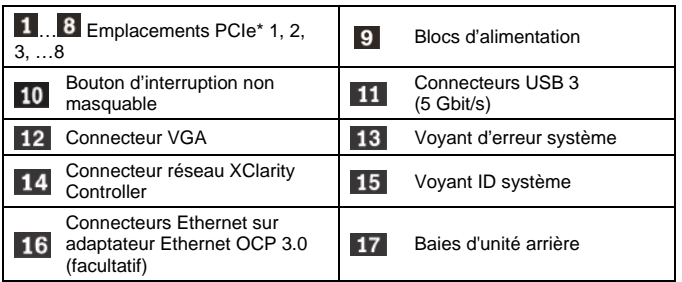

\* : L'emplacement PCIe 3 ou 6 peut être installé avec deux unités

7 mm ou un module de port série.

# **Installation du système**

- 1. Installez les composants de serveur requis.<br>2. Installez le serveur dans l'armoire
- Installez le serveur dans l'armoire.
- 3. Connectez le serveur à l'alimentation.
- 4. Connectez le serveur au réseau.<br>5. Mettre le serveur sous tension.
- Mettre le serveur sous tension.
- 6. Configurez le serveur.

Pour plus d'informations sur l'installation des options matérielles et la configuration du serveur, consultez le site Web suivant :

 $l$ enovo.com/sr650-v2/

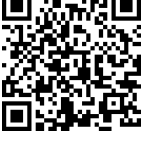

# **Spécifications techniques**

#### **Dimensions et poids**

- $\bullet$  Hauteur : 86,5 mm (3,4 pouces)
- Largeur :
	- Avec taquets d'armoire : 482,1 mm (19,0 pouces)
	- Sans taquets d'armoire : 445,0 mm (17,5 pouces)
- Profondeur : 763,7 mm (30,1 pouces)
	- **Remarque :** La profondeur est mesurée avec les taquets d'armoire installés, mais sans le panneau de sécurité.
- $\bullet$  Poids : jusqu'à 38,8 kg (85,5 lb)

#### **Processeur**

Prend en charge (selon le modèle) :

- Deux processeurs évolutifs Intel<sup>®</sup> Xeon<sup>®</sup> 3e génération
- Conçu pour le socket Land Grid Array (LGA) 4189
- Évolutivité jusqu'à 40 cœurs par socket

Pour obtenir la liste des processeurs pris en charge, consultez le site Web Lenovo ServerProven : <https://serverproven.lenovo.com/>

#### **Mémoire**

- Emplacements : 32 emplacements DIMM
- Minimum : 16 Go
- Maximum : 8 To (mémoire système)
- Type (selon le modèle) :
	- TruDDR4 3200, à deux rangs, barrettes RDIMM 16 Go/32 Go/64 Go
	- TruDDR4 3200, à quatre rangs, barrettes 3DS RDIMM 128 Go
	- TruDDR4 2933, à huit rangs, barrettes 3DS RDIMM 256 Go
	- TruDDR4 3200, PMEM 128 Go/256 Go/512 Go

**Remarque** : La vitesse de fonctionnement et la capacité de mémoire totale dépendent du modèle du processeur et des paramètres UEFI.

#### **Stockage**

Prend en charge (selon les fonds de panier d'unité installés) :

- Baies avant :
	- Jusqu'à 24 unités SAS/SATA/NVMe de 2,5 pouces
	- Jusqu'à 12 unités SAS/SATA/NVMe de 3,5 pouces
- Baies centrales :
	- Jusqu'à 8 unités SAS/SATA/NVMe de 2,5 pouces
	- Jusqu'à 4 unités SAS/SATA 3,5 pouces
- Baies arrière :
	- Jusqu'à 8 unités SAS/SATA 2,5 pouces
	- Jusqu'à 4 unités SAS/SATA 3,5 pouces
	- Jusqu'à 2 unités 7 mm
- Jusqu'à deux unités M.2 internes

#### **Réseau**

- Un connecteur réseau XClarity Controller
- Connecteurs Ethernet sur adaptateur Ethernet OCP 3.0

# **Comment obtenir de l'aide**

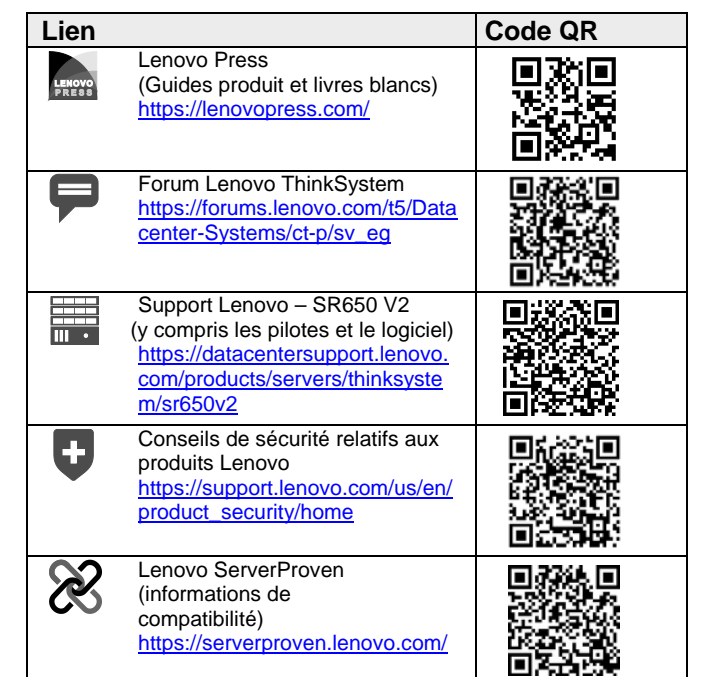